# Jesteś płatnikiem składek? Załóż konto na PUE ZUS!

### Teraz to Twój obowiązek

Platforma Usług Elektronicznych (PUE) umożliwi Ci załatwienie Twoich spraw w ZUS online - w dowolnym miejscu i czasie.

### Co zyskasz?

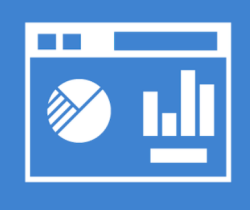

kontrole nad stanem rozliczeń Twojej firmy z ZUS

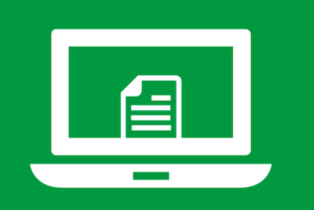

elektroniczne wnioski w Twoich sprawach

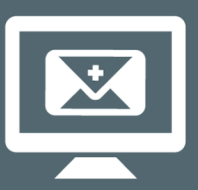

szybką informację o e-ZLA Twoich pracowników

## Jak założyć konto?

Wejdź na stronę www.zus.pl i wybierz przycisk "Zarejestruj w PUE" lub odwiedź dowolną placówkę ZUS albo skorzystaj z e-wizyty w ZUS.

Obowiązek założenia konta na PUE ZUS wynika ze zmian w prawie (art. 1 pkt 15 i art. 15 ust. 1 ustawy z dnia 24 czerwca 2021 r. o zmianie ustawy o systemie ubezpieczeń społecznych oraz niektórych innych ustaw, Dz.U. poz. 1621).

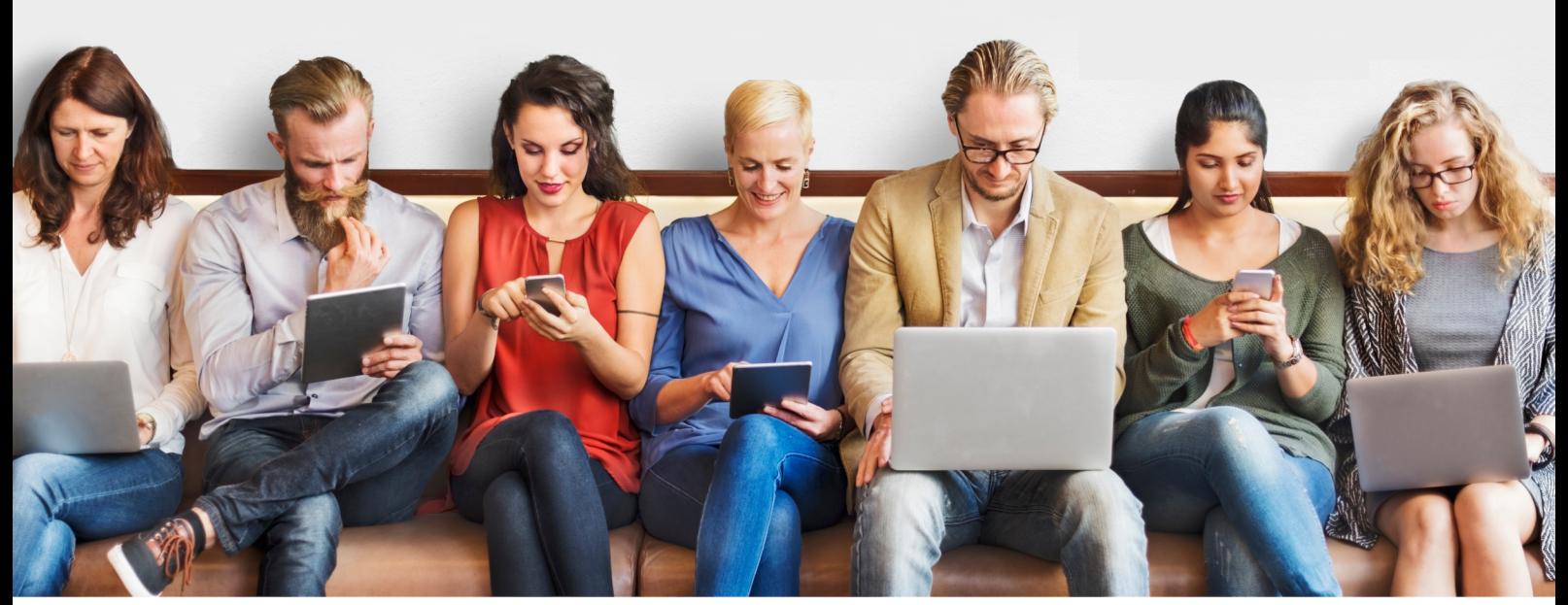

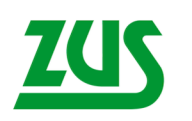

**ZAKŁAD UBEZPIECZEŃ SPOŁECZNYCH**  Zeskanuj kod QR i dowiedz się więcej!

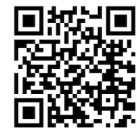

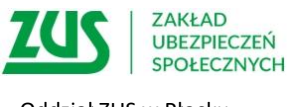

Oddział ZUS w Płocku

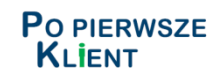

#### **Informacja dla przedsiębiorców, firm, osób prowadzących działalność gospodarczą**

#### **Od 1 stycznia 2023 r. każdy płatnik składek ma ustawowy obowiązek posiadania profilu na Platformie Usług Elektronicznych (PUE) ZUS.**

Do tej pory obowiązek ten mieli płatnicy rozliczający składki za więcej niż 5 osób. Po zmianach obowiązek dotyczyć będzie wszystkich przedsiębiorców – także właścicieli małych firm, czyli zatrudniających do 5 pracowników oraz tych, którzy płacą składki tylko za siebie.

PUE ZUS to duże ułatwienie dla przedsiębiorców, dlatego nie warto czekać na ostatnią chwilę. Umożliwia załatwienie większości spraw związanych z ubezpieczeniami społecznymi w dowolnym miejscu i czasie.

#### **Z czego mogą korzystać przedsiębiorcy na PUE ZUS**

- mogą składać wnioski do ZUS i korzystać z bezpłatnej aplikacji ePłatnik przeznaczonej do obsługi dokumentów ubezpieczeniowych,
- mogą kontrolować stan swoich rozliczeń z ZUS,
- mają dostęp do zwolnień lekarskich swoich pracowników,
- mogą samodzielnie tworzyć elektroniczne dokumenty z danymi z ZUS i przekazywać je do innych instytucji (np. banku lub urzędu).

PUE krok po [kroku dla płatników](https://www.zus.pl/baza-wiedzy/biblioteka-zus/platforma-uslug-elektronicznych-krok-po-kroku/dla-platnikow)

#### **Jak założyć konto na PUE ZUS**

Profil na PUE ZUS zakładany jest zawsze dla osoby fizycznej. Aby zarejestrować i potwierdzić profil, trzeba mieć skończone 13 lat.

**Płatnik składek– osoba fizyczna** może założyć profil dla siebie lub udzielić pełnomocnictwa innej osobie (np. księgowej lub pracownikowi biura rachunkowego). Przedsiębiorcom, którzy prowadzą działalność jako osoba fizyczna, system automatycznie przypisze rolę płatnik do konta PUE ZUS, gdy dane w zakładanym profilu będą takie same jak te, które były podane w zgłoszeniu płatnika składek (np. NIP, PESEL).

**Płatnik składek – osoba prawna** lub jednostka organizacyjna niemająca osobowości prawnej musi działać przez ustawowych lub statutowych przedstawicieli, ewentualnie udzielić pełnomocnictwa osobie fizycznej, np. swojemu pracownikowi lub pracownikowi biura rachunkowego.

#### **Aby założyć profil na PUE ZUS:**

- 1. Wejdź na stronę **[www.zus.pl](http://www.zus.pl/)** i kliknij przycisk [Zarejestruj w PUE] (na górze strony).
- 2. Wybierz, dla kogo zakładasz profil do wyboru jest rejestracja: [Dla Ciebie], [Dla przedsiębiorców] oraz [Dla firm]. Formularz rejestracyjny nieznacznie różni się w zależności od dokonanego wyboru. Po wybraniu rejestracji [Dla przedsiębiorców], poza danymi osobowymi, wpisz również NIP.
- 3. Wybierz sposób rejestracji:
	- za pomocą metod z portalu **login.gov.pl** (profil zaufany, e-dowód, bankowość elektroniczna),
	- za pomocą kwalifikowanego podpisu elektronicznego,
	- za pomocą bankowości elektronicznej banku, który świadczy taką usługę wspólnie z ZUS (lista banków n[a www.zus.pl\)](http://www.zus.pl/)
	- samodzielnie wypełnij formularz rejestracji.
- 4. Jeśli rejestrujesz się za pomocą login.gov, kwalifikowanego podpisu elektronicznego i bankowości elektronicznej, część danych w formularzu rejestracji wypełnia się automatycznie. Metody te pozwalają również na potwierdzenie tożsamości, dlatego skorzystanie z nich nie wymaga wizyty w ZUS.
- 5. Jeśli skorzystasz z formularza rejestracji i wybierzesz przycisk [DO REJESTRACJI], wypełnij wszystkie obowiązkowe pola. W ciągu 7 dni od rejestracji musisz też potwierdzić swoją tożsamość w dowolnej placówce ZUS lub podczas e-wizyty. Na wizycie trzeba mieć ze sobą dokument tożsamości – dowód osobisty lub paszport.

PUE krok po kroku - [rejestracja i logowanie](https://www.zus.pl/baza-wiedzy/biblioteka-zus/platforma-uslug-elektronicznych-krok-po-kroku/rejestracja-i-logowanie) 

#### **Informacje w sprawie PUE ZUS**

- dostępne na stronie [http://www.zus.pl](https://www.zus.pl/-/do-30-grudnia-2022-r.-ka%C5%BCdy-p%C5%82atnik-sk%C5%82adek-powinien-za%C5%82o%C5%BCy%C4%87-profil-na-pue-zus-1?redirect=%2F) ;
- infolinia 22 560 16 00 od poniedziałku do piątku w godz. 7.00 18.00;
- e-wizyta dostępna na stronie: [https://www.zus.pl/e-wizyta;](https://www.zus.pl/e-wizyta).
- sala obsługi klientów w najbliższej placówce ZUS.